## Inheritance, Aggregation, Composition, and Redefinition of Exchanges

The Operational Exchanges and Resource Interactions can be inherited, aggregated, or composed. You can redefine the inherited flows.

You can see the inherited, aggregated, and composed exchanges in:

- Operational Exchange Manager
- Resource Interaction Manager
- Role-based tables OV-3, NOV-3, SV-6, NSV-6, SvcV-6, L3, and P3.

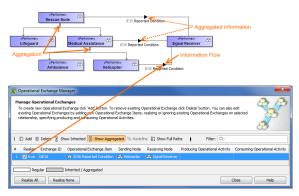

## **Case Study**

Let's say, we have performers *SearchNode* and *PlaceOfSafety* related with the Operational Exchange *Wa* mingOrder. The performer Aircraft specifies performer SearchNode. Then we draw an association between Aircraft and PlaceofSafety. In this case, the drawn association inherits the Operational Exchange information that can be realized or not and also can be redefined.

Let's realize the Operational Exchange. We can do this in two ways:

- By clicking The association's smart manipulator toolbar.
- By selecting the check box in the Realize column in the Operational Exchange Manager dialog.

|             | Performer:<br>Aircraft E5 We<br>Beformer:<br>Helicopter<br>Dependional Exchange Manager<br>anage Operational Exchanger<br>To create new Operational Exchanger<br>To create new Operational Exchanger | e click 'Add' button. To rer                   | nove existing Ope | erational Exchange di | ck 'Delete' button. You can also ec |                                |
|-------------|----------------------------------------------------------------------------------------------------|------------------------------------------------|-------------------|-----------------------|-------------------------------------|--------------------------------|
| T<br>Q<br>S | Add I Delete Show Inherit                                                                                                    | _                                              | 및 Redefine 문      | \$ Show Full Paths    | 🗟 Activities 🛛 Filter: 🔍 -          | <u> </u>                       |
| T<br>Q<br>S | Add 🝵 Delete 💡 Show Inherit                                                                                                    | ted 문 Show Aggregated                          | Illi Redefine E   | \$ Show Full Paths    | Activities Filter: Q-               | Consuming Operational Activity |
| T<br>Q<br>S | Add   Delete Show Inherit Reakze Exchange ID Opera                                                                                                    | ed 🗄 Show Aggregated ational Exchange Item     | Sending Node      | Receiving Node        | *                                   | Consuming Operational Activity |
| T<br>Q<br>S | Add  Delete Show Inherit Realize Exchange ID Oper false OE1                                                                                                    | ted 2 Show Aggregated<br>ational Exchange Item | Sending Node      | Receiving Node        | Producing Operational Activity      |                                |

To hide inherited exchanges in dialogs
 1. Click Options > Project.

- 2. In the Project Options dialog, select General > UPDM.
- 3. Set the Respect UPDM Information Flows on Generalization property value to false

0

1

• Note, that the exchange is not created for the drawn association, it is only realized. The realization of the exchange will be removed from the association when Generalization or Exchange is removed.

All the inherited exchanges can also be seen in the role-based tables. The inherited exchange rows are displayed in gray. You can use the Inherited Operational Exchange or Resource Interaction option to see the inherited exchanges.

To see the inherited exchanges

•

1. From the active table's toolbar, select Show Rows and then click Inherited Operational Exchange or Resource Interaction button.

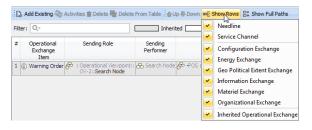

When we have the inherited Operational Exchange, we can redefine it. This means, that the inherited Operational Exchange will be copied together with the information such as Actual Measurements, Conveyed Items, Documentation. The new Operational Exchange will be created in the model.

| «Perfor<br>Helico             | opter est                                                                                           |                                                                                                    | Varning Order                                                                                                    | ult                                                                                                    |                                                                                                    |                                                                     |                                                       |
|-------------------------------|----------------------------------------------------------------------------------------------------|----------------------------------------------------------------------------------------------------|----------------------------------------------------------------------------------------------------|----------------------------------------------------------------------------------------------------|----------------------------------------------------------------------------------------------------|---------------------------------------------------------------------|-------------------------------------------------------|
| Mana<br>To cr<br>Oper         | reate new O<br>rational Exch                                                                        | onal Exchang<br>perational Exch<br>anges by addir                                                          | jes<br>ange dick 'Add' button. T                                                                                                    | inge Items, realizin;<br>s.                                                                            | or ignoring existing (                                                                                    | click 'Delete' button. You can al-<br>perational Exchanges on selec |                                                       |
| Mana<br>To cr<br>Oper         | age Operati<br>reate new O<br>rational Exch                                                         | onal Exchang<br>perational Exch<br>anges by addir                                                          | jes<br>ange dick 'Add' button. T<br>ig new Operational Exchi                                                                                                    | inge Items, realizin;<br>s.                                                                            |                                                                                                    | Operational Exchanges on selec                                      |                                                       |
| Mana<br>To cr<br>Oper<br>spec | age Operati<br>reate new O<br>rational Exch<br>cifying produi                                       | onal Exchang<br>perational Exch<br>anges by addir<br>ring and consur                                       | jes<br>ange dick 'Add' button. T<br>ig new Operational Exchi                                                                                                    | inge Items, realizin;<br>s.<br>Rec                                                                     | or ignoring existing o                                                                                    | Operational Exchanges on selec                                      | ted relationship,                                     |
| Mana<br>To cr<br>Oper<br>spec | age Operati<br>create new O<br>rational Exch<br>cifying produ<br>d   Delete                         | onal Exchange<br>perational Exch<br>anges by addir<br>ing and consur<br>B Show Inh                         | es<br>ange dick 'Add' button. T<br>ig new Operational Exchi<br>ning Operational Activitie                                                                                                    | inge Items, realizin;<br>s.<br>Rec                                                                     | or ignoring existing o                                                                                    | Operational Exchanges on select                                     | ted relationship,                                     |
| Mana<br>To cr<br>Oper<br>spec | age Operati<br>create new O<br>rational Exch<br>cifying produ<br>d   Delete                         | onal Exchang<br>perational Exch<br>anges by addir<br>ting and consur<br>B Show Inh<br>hange ID Op          | es<br>ange dick 'Add' button. T<br>g new Operational Exch<br>ning Operational Activitie<br>erited 문 Show Aggreg                                                                                                    | ated P: Redefine                                                                                       | or ignoring existing C<br>lefine selected<br>)Bt Show Full Paths                                          | Pperational Exchanges on select<br>TOW<br>C Activities Filter: Q    | ted relationship,                                     |
| Mana<br>To cr<br>Oper<br>spec | age Operati<br>reate new Q<br>rational Exch<br>cifying produ<br>d  Delete<br>Realize Exc            | onal Exchang<br>perational Exchanges<br>by addir<br>ding and consurt<br>B Show Inh<br>hange ID Op<br>7 (1) | es<br>ange dick 'Add' button. T<br>g new Operational Exch<br>ning Operational Activitie<br>erited 문 Show Aggreg<br>erational Exchange Item                                                                                                    | s.<br>Rec<br>sted<br>Sending Node<br>Sending Node                                                      | e or ignoring existing of<br>lefine selected<br>Bt Show Full Paths<br>Receiving Node<br>& Place Of Safety | Pperational Exchanges on select<br>TOW<br>C Activities Filter: Q    | ted relationship,                                     |
| Mana<br>To cr<br>Oper<br>spec | age Operational Exch<br>reational Exch<br>cifying produin<br>d  Delete<br>Realize Exc<br>2 true OE1 | onal Exchange<br>perational Exch<br>anges by addin<br>ing and consurt<br>E Show Inh<br>hange ID Op<br>7 0  | In the second second se | Inge Items, realizing<br>s.<br>Rec<br>ated (Pa Redefine<br>Sending Node<br>& Helicopter<br>Search Node | e or ignoring existing of<br>lefine selected<br>Bt Show Full Paths<br>Receiving Node<br>& Place Of Safety | Perational Exchanges on select                                      | v<br>v<br>Consuming Operational Activity<br>Redefined |

## To redefine the Operational Exchange

1. In the Operational Exchange Manager dialog, select the inherited Operational Exchange and click the Redefine button. The new Operational Exchange is created.

All the information that comes from the inherited exchange when redefining it can be modified (i) in the model.

## **Related elements**

- Concept Role
- Node
- Performer
- System Resource
- ٠ Operational Exchange
- ٠ Resource Interaction